XML Charger – Recepção de Notas de Serviços Tomados

# Sumário

<span id="page-1-0"></span>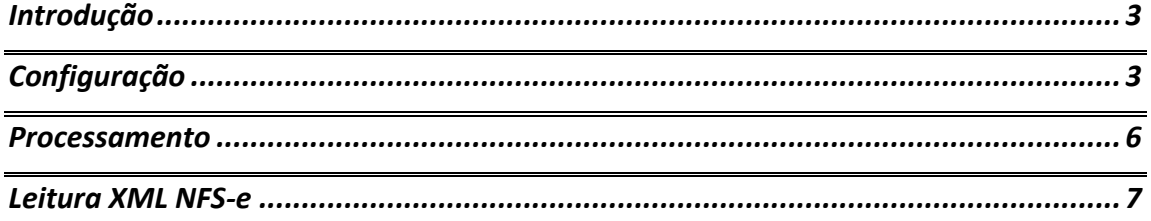

## Introdução

Este documento descreve as alterações realizadas no XML Charger para recepção e entrada no SAP Business One de notas fiscais de serviços tomados. O processo é semelhante a recepção de nota fiscal mercantil de fornecedor, poderá ser recepcionado pelo portal (esse processo depende de disponibilidade de serviço de cada prefeitura) ou poderá ser adicionado manualmente no diretório de leitura. Como no caso de NFS-e não há um padrão entre as prefeituras, será adotado um padrão de XML específico, assim seja ele copiado manualmente na pasta ou recepcionado pelo portal deverá seguir esse padrão, obviamente podemos realizar ajuste nesse padrão para que atenda alguma necessidade específica do portal de mensageria.

## <span id="page-2-0"></span>Configuração

Ir em Administração >> Definição >> B1Tax-FDe – Nota Fiscal Eletrônica.

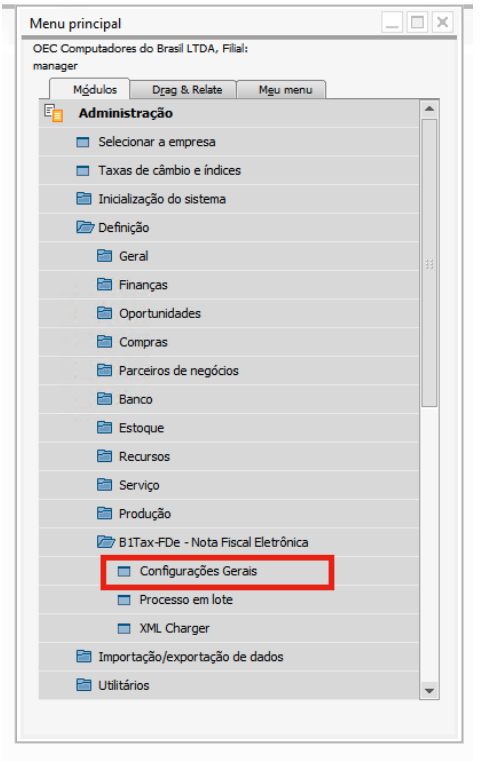

Ir na aba XML Charger NFS-e

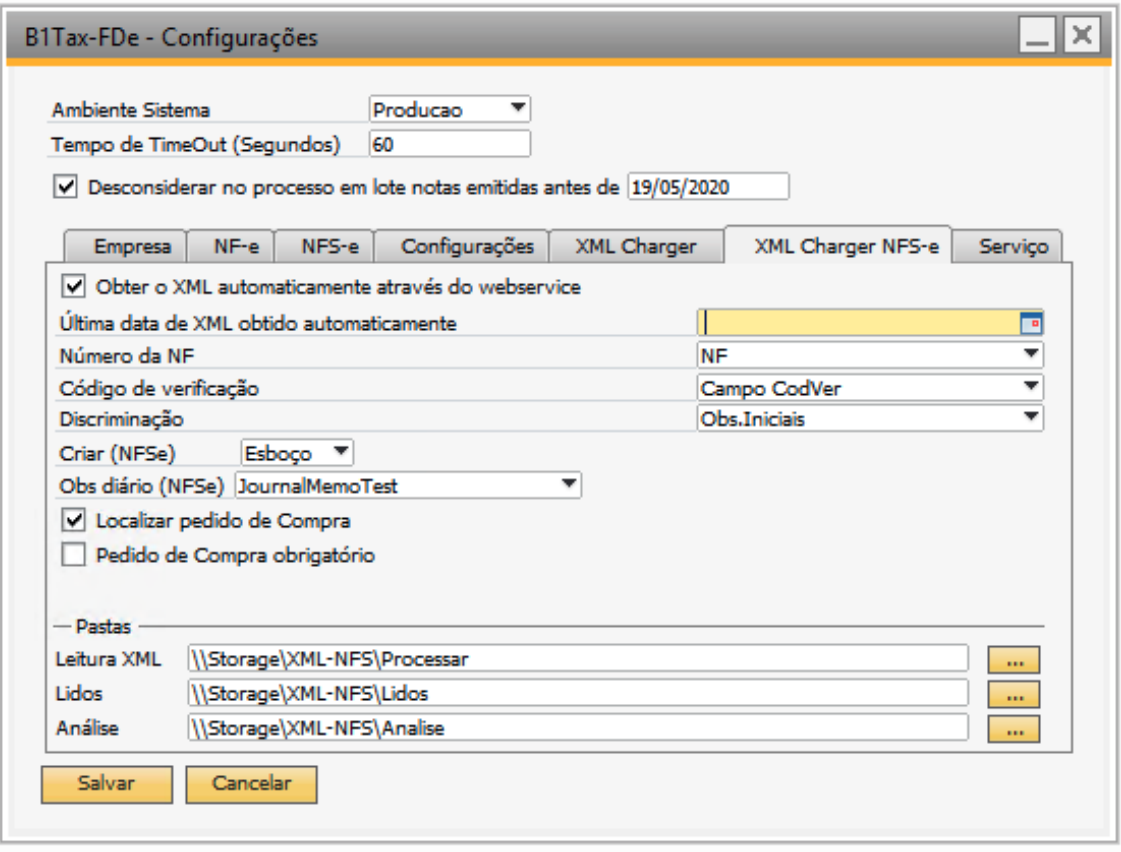

O flag **Obter o XML automaticamente através do webservice** é utilizado para indicar se o serviço irá coletar os xml automaticamente do WebService e deixar disponível na pasta de Leitura.

**Última data de XML obtido automaticamente** campo utilizado para gravar a última consulta automática efetuada.

**Número da NF** Campo de usuário que será gravado a informação do Número da NF.

**Código de verificação** Campo de usuário que será gravado a informação do Código de Verificação.

**Discriminação** Campo de usuário que será gravado a informação da discriminação da NF. Possui como valores validos, o campo de discriminação do grid de itens, o campo de Observações Iniciais e o campo de Observações Finais.

**Criar (NFSe)** campo para indicar se a NF será gravada como Esboço ou será inserida diretamente como documento.

**Obs diário (NFSe)** campo para indicar qual consulta formatada será utilizada para formação da observação do diário, esta consulta poderá conter as variáveis @Tabela para indicar qual tabela a ser utilizada, e o campo @DocEntry para indicar qual DocEntry ser filtrado na consulta.

**Localizar pedido de Compra** flag para indicar se o add-on irá buscar o pedido de compras para fazer o vínculo.

**Pedido de Compra obrigatório** flag para indicar se o pedido de compra é obrigatório para inserção da NF.

**Pasta Leitura XML** Caminho da pasta onde serão gravados os XML, quando baixados automaticamente pelo serviço, esta pasta não poderá ser a mesma do XML Charger de Mercadoria.

**Pasta Lidos** Caminho da pasta onde serão gravados os XML após serem lidos com sucesso, esta pasta não poderá ser a mesma do XML Charger de Mercadoria.

**Pasta Análise** Caminho da pasta onde serão gravados os XML, quando houver algum problema na leitura do arquivo, esta pasta não poderá ser a mesma do XML Charger de Mercadoria.

#### Configuração De Para

Ir em Ferramentas >> Formulários Padrão >> SPBZ\_MF\_REFCODSERV.

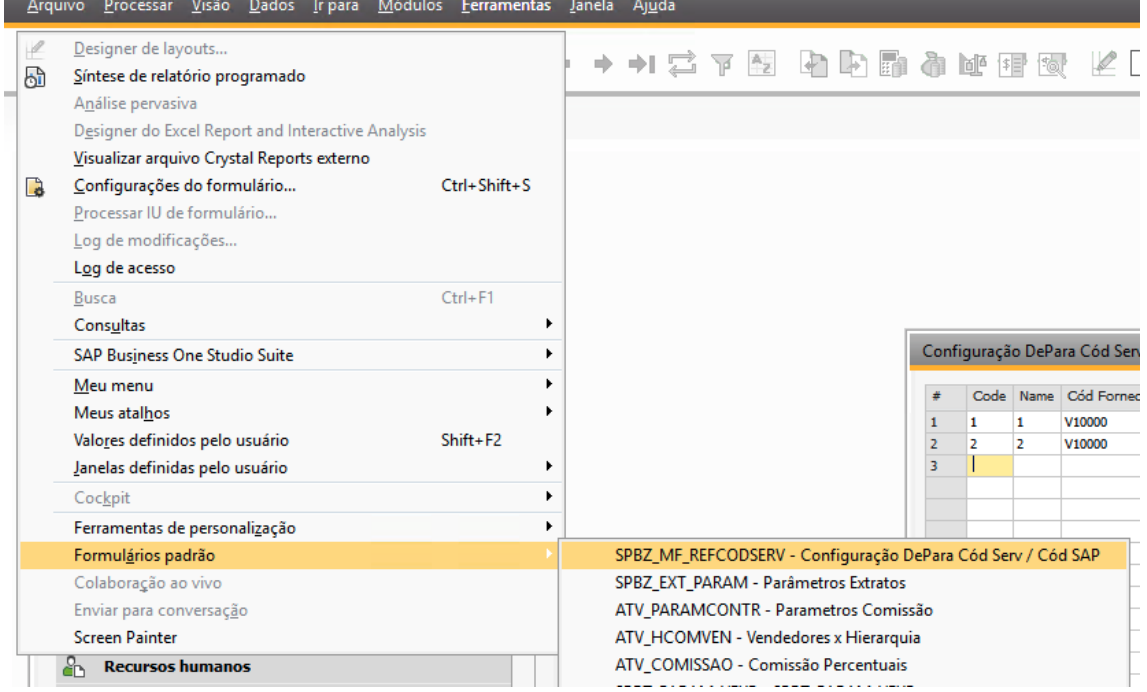

#### Campos:

Esta tabela é utilizada para ser parametrizado o código de imposto, a utilização, o CFOP de destino e o código do item.

Hierarquicamente quando o addon faz o preenchimento dos dados, ele busca a informação nesta tabela pelo código do item + código do fornecedor, caso não ache ele busca apenas pelo código do item, e se mesmo assim não localizar, ele busca pela última NF inserida.

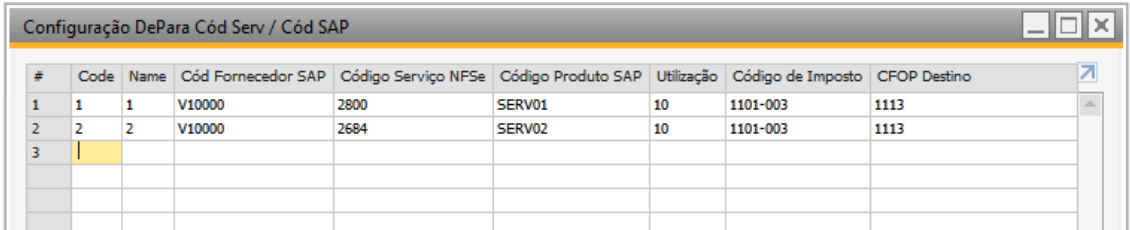

**Code** e **Name** = informar sequencial.

**Cód Fornecedor SAP** = o código do fornecedor da tela de Parceiro de Negócios. **Código Serviço NFSe** = o código do serviço da prefeitura (que vem do XML). **Código Produto SAP** = o código do produto da tela de Cadastro de Itens. **Utilização** = o código da utilização a ser utilizado na NF inserida. **Código de Imposto** = o código de imposto a ser utilizado na NF inserida. **CFOP Destino** = o CFOP a ser utilizado na NF inserida.

### <span id="page-5-0"></span>Processamento

Os XML's gerados na pasta de leitura devem entrar em processamento imediatamente após todos os arquivos serem recuperados do portal de mensageria.

Cada XML representa uma nota fiscal de serviço tomado e o mesmo deve gerar uma nota de venda no SAP utilizando um item de estoque do tipo *"Serviço"*.

Para localizar o item de estoque que será utilizado na nota, será utilizado a tabela de De-Para com o código de serviço contido na tag "CodigoServiço" e o item de estoque que será utilizado para preencher a nota.

A *"Utilização"* e *"Código de Imposto"* da nota serão recuperados da tabela de De-Para, caso não seja encontrado, será utilizado a nota registrada anteriormente, caso não haja nenhuma a nota deverá ser registrada sem essas informações e gravada obrigatoriamente como esboço, ficando pendente para que o usuário complete a mesma e registre-a no sistema.

**\*\* O campo condição de pagamento na nota inserida será utilizado a condição padrão do cadastro de Parceiro de Negócios.**

Dentro do XML de importação de Notas de Servicos atual, pode ser incluido os nós "Endereco" e "Contato". Dentro do nó "Prestador". Como no exemplo abaixo.

<Prestador> <CpfCnpj> <Cnpj>94549548000139</Cnpj> </CpfCnpj> <InscricaoMunicipal>114818785112</InscricaoMunicipal> <RazaoSocial>Maxi-Teq do Brasil LTDA</RazaoSocial> <!--Inicio das tags --> <Endereco> <Endereco>Av Brigadeiro Faria Lima</Endereco> <Numero>123</Numero> <Complemento>BLOCO A</Complemento> <Bairro>Industrial</Bairro> <CodigoMunicipio>3550308</CodigoMunicipio> <Uf>sP</Uf> <Cep>01489900</Cep> </Endereco> <Contato> <Telefone>11912345678</Telefone> <Email>contato@xxxx.ind</Email> /Contato>  $\leftarrow$  --Fim das tags--> </Prestador>

Assim antes de inserir a Nota, o XML Charger fará uma verificação se já existe o PN, caso não exista, ele faz a inserção.

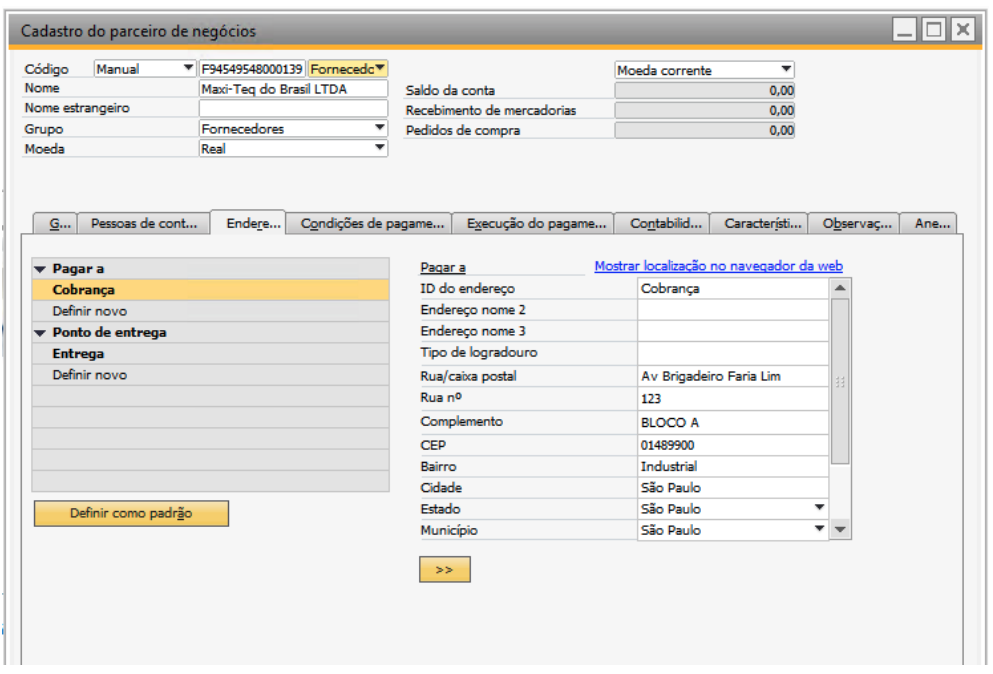

**OBS: a adição do fornecedor só ocorrerá em casos de geração do XML de forma específica com os preenchimentos das tags de endereço conforme imagem do xml acima e caso não existam as tags não será gerado o cadastro do fornecedor. E caso o fornecedor exista o mesmo não será atualizado.** 

## <span id="page-6-0"></span>Leitura XML NFS-e

Abaixo a lista de tag's que serão considerados (lidos) do XML para geração da nota de serviço tomado:

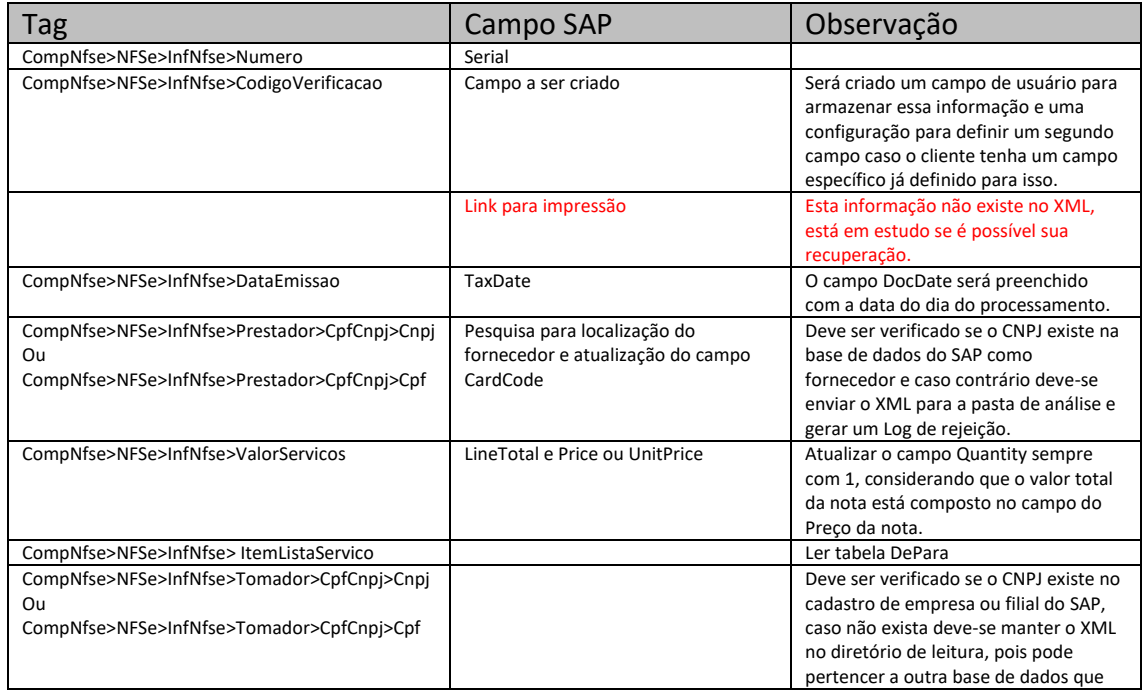

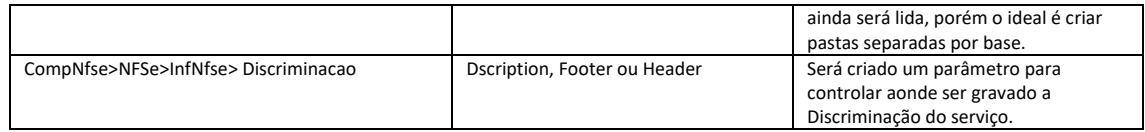

### **Observações:**

Para impostos retidos o mesmo deve ser calculado pela determinação de imposto retido da SAP, portanto essa configuração deve existir previamente no sistema antes da nota ser processada.

Neste momento nenhuma tag de imposto será lida, o que pode mudar caso seja necessário a leitura de algum imposto em tempo de desenvolvimento.